# **Reading Diagnostics Data from a DP slave with SIMATIC S7-1200**

## **SIMATIC S7-1200 and ET 200S**

## **FAQ** y **November 2012**

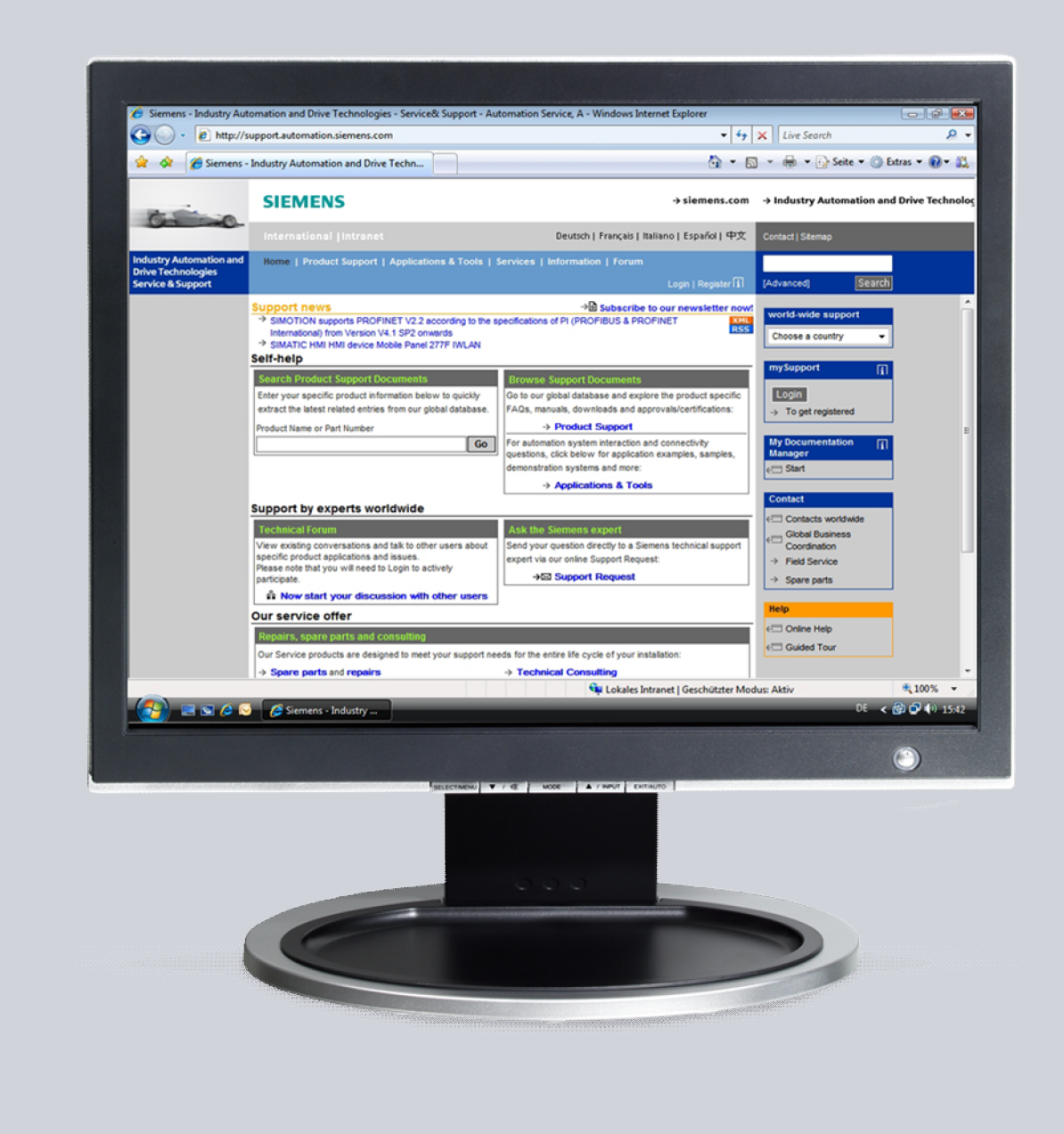

# **Service & Support**

**Answers for industry.** 

# **SIEMENS**

This entry is from the Siemens Industry Online Support. The general terms of use ([http://www.siemens.com/terms\\_of\\_use\)](http://www.siemens.com/terms_of_use) apply.

Clicking the link below directly displays the download page of this document. <http://support.automation.siemens.com/WW/view/en/66439168>

#### **Caution**

The functions and solutions described in this article confine themselves predominantly to the realization of the automation task. Furthermore, please take into account that corresponding protective measures have to be taken in the context of Industrial Security when connecting your equipment to other parts of the plant, the enterprise network or the internet. Further information can be found in Entry ID 50203404.

<http://support.automation.siemens.com/WW/view/en/50203404>

## **Question**

How do you read the diagnostics data from a PROFIBUS DP slave with S7-1200 using the "DP\_NRM\_DG" instruction and how do you evaluate the data in the user program?

### **Answer**

The instructions and notes listed in this document provide a detailed answer to this question.

# **Table of Contents**

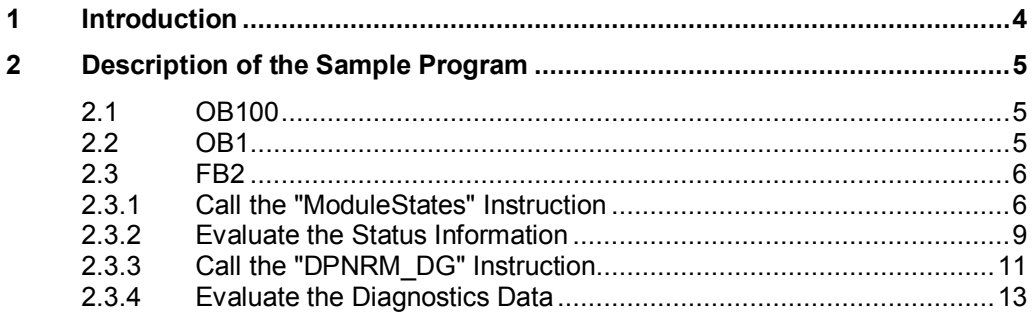

# **1 Introduction**

<span id="page-3-0"></span>Each DP slave has slave diagnostic data that is structured in compliance with EN 50 170 Volume 2, PROFIBUS.

You use the "DPNRM\_DG" instruction (read diagnostic data of a DP slave) to read the current diagnostics data of a DP slave in the form defined by EN 50 170 Volume 2, PROFIBUS.

The following table shows the structure of the slave diagnostics data. Table 1-1

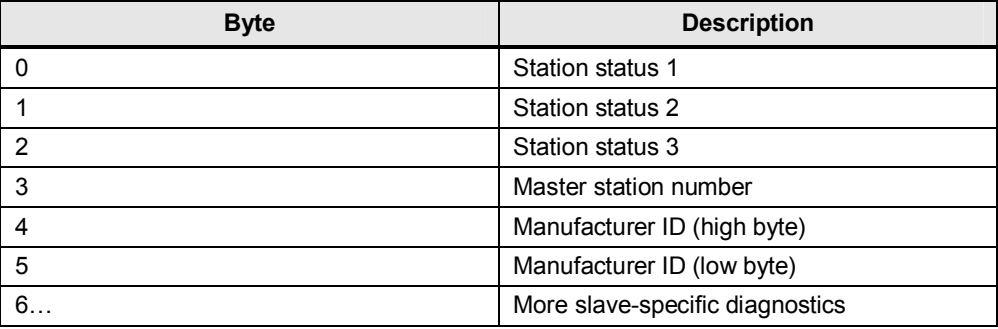

# **2 Description of the Sample Program**

<span id="page-4-0"></span>In the sample program below the diagnostics data of an ET 200S is read out and evaluated with the S7-1200.

The user program consists of the components below.

Table 2-1

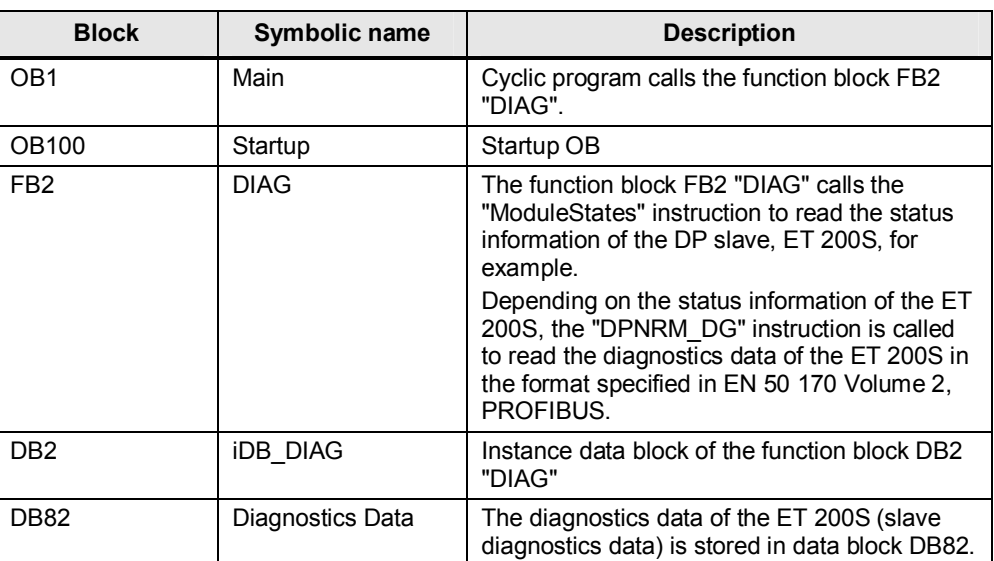

## **2.1 OB100**

<span id="page-4-1"></span>The OB100 is a restart OB and is run when the CPU is restarted (warm start). In this OB the variables of the BOOL data type which initiate the request to read the diagnostics data are initialized with the value 1.

### **2.2 OB1**

<span id="page-4-2"></span>OB1 is called cyclically. This OB includes the call of the FB2 "DIAG" including instance data block DB2.

Figure 2-1

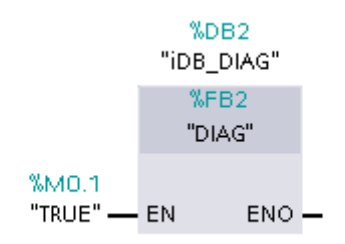

## **2.3 FB2**

<span id="page-5-0"></span>FB2 is called in the OB1 cycle.

#### **2.3.1 Call the "ModuleStates" Instruction**

<span id="page-5-1"></span>FB2 includes the call of the "ModuleStates" instruction to read the status information of the DP slave, ET 200S, for example.

#### **Inputs**

The table below shows the inputs of the "ModuleStates" instruction. Table 2-2

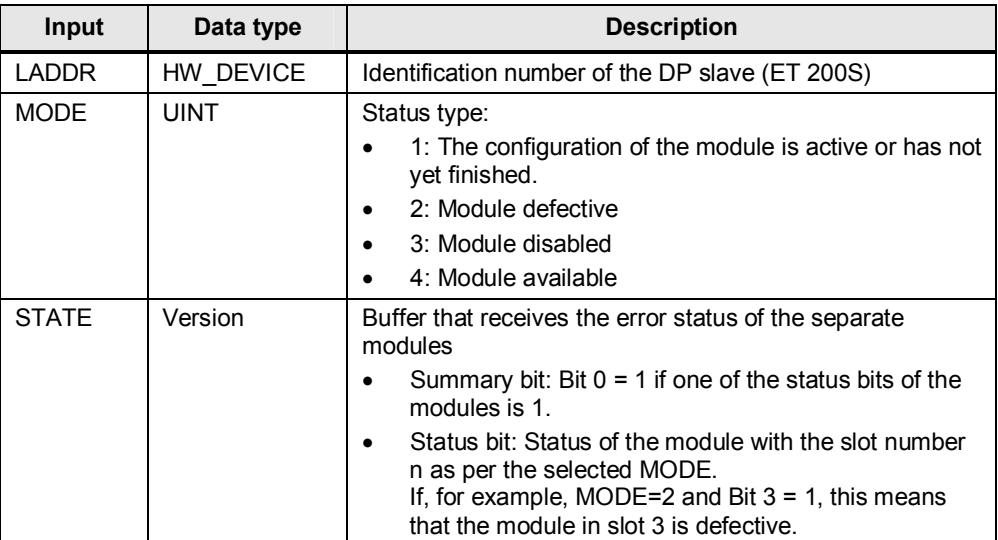

#### **Outputs**

The table below shows the inputs of the "ModuleStates" instruction.

Table 2-3

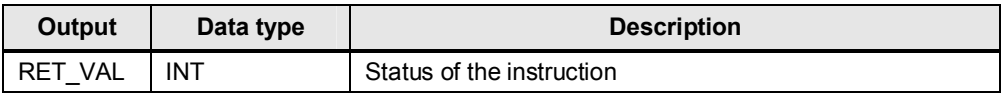

#### **Parameterizing the "MODE" input**

In this example, the "ModuleStates" instruction is called with the parameter MODE=2. This reads the status information that the DP slave (ET 200S) provides when it is defective.

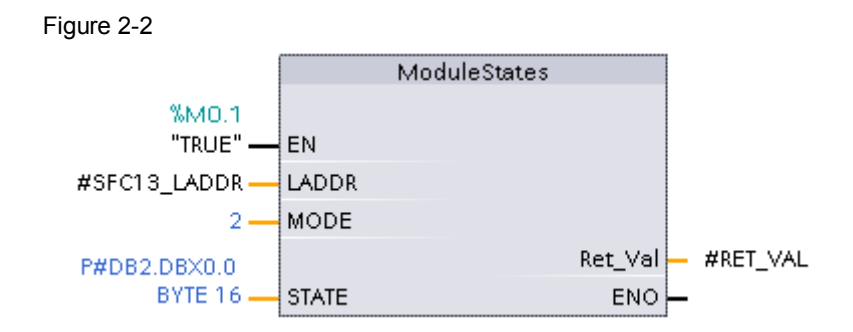

#### **Parameterizing the "LADDR" input**

At the LADDR input of the "ModuleStates" instruction you specify the identification number of the DP slave (ET 200S). With the identification number you define the DP slave from which the status information is read.

The identification number of the DP slave (ET 200S) is defined through the configuration and stored in a system constant in the standard tag table.

In the project tree, double-click the "Standard tag table" item to display it in the working area.

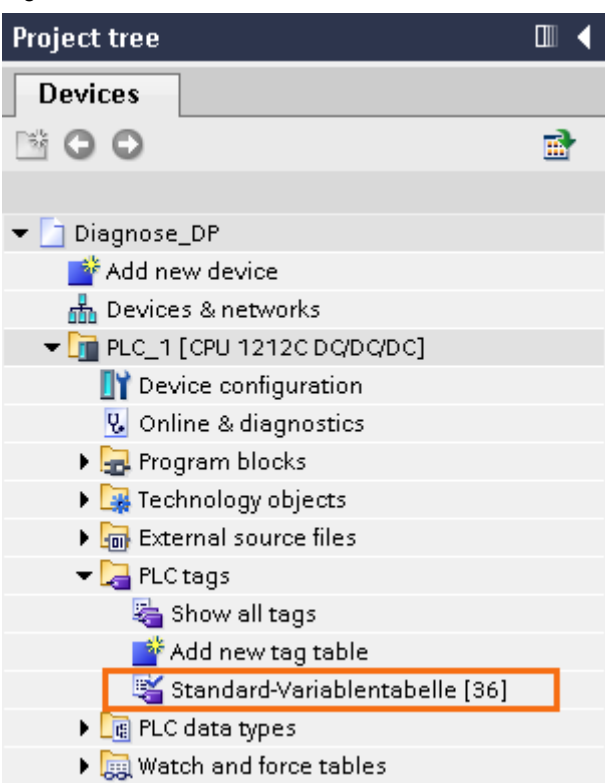

Figure 2-3

Select the "System constants" tab to display all the system constants. In this example, the identification number of the DP slave (ET 200S) is saved with the value 273 (dec) =  $w#16#0111$  (hex) in system constant Slave  $1$ [DP\_Slave].

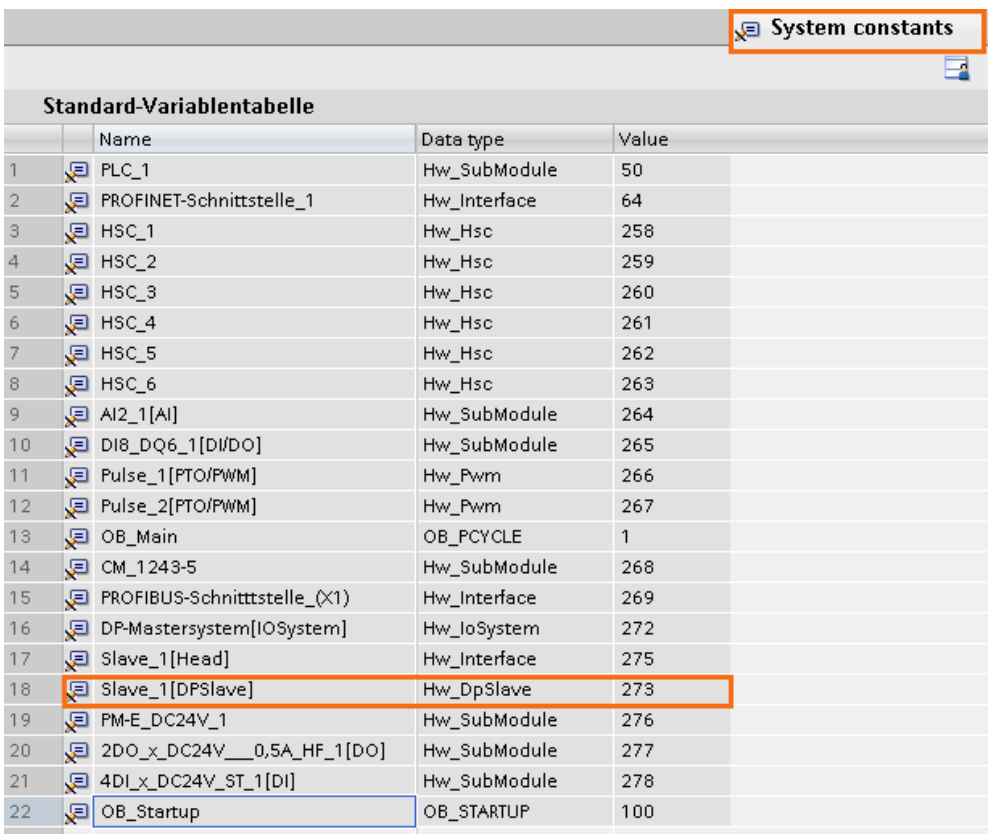

Figure 2-4

In FB2 "DIAG", the identification number of the DP slave (ET 200S) is saved in the associated instance data block DB2 "iDB\_DIAG" in the SFC13\_LADDR tag of the WORD data type.

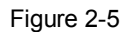

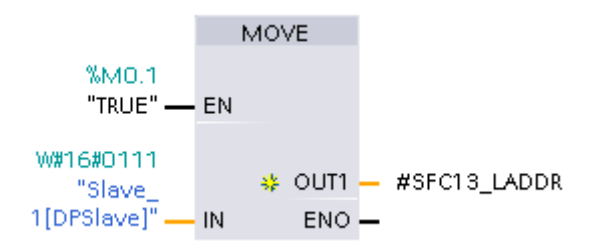

You specify the SFC13\_LADDR tag at the LADDR inputs of the "ModuleStates" instruction.

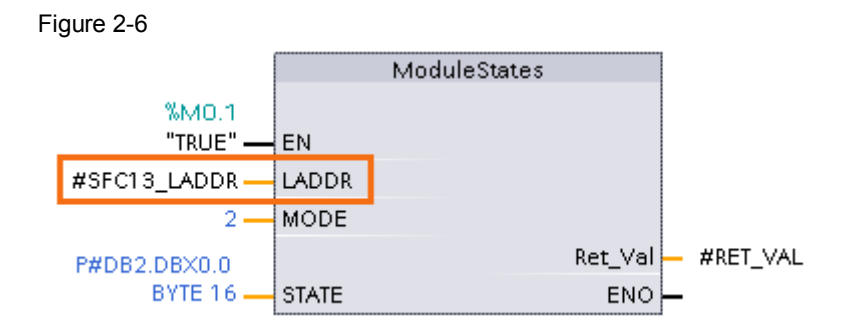

#### **Parameterizing the "STATE" input**

At the STATE input of the "ModuleStates" instruction you specify the memory area in which the status information is stored. You can use any bit sequence (BOOL, BYTE, WORD) as data type or an array of a bit sequence (array of BYTE, for example). The length of the bit sequence depends on the device used. The maximum length is 128 bits.

In this example, the memory area below is defined:

x p#DB2.DBX0.0 BYTE 16

In this way 16 BYTE of status information is stored in the instance data block DB2 of the FB2 starting with address 0.

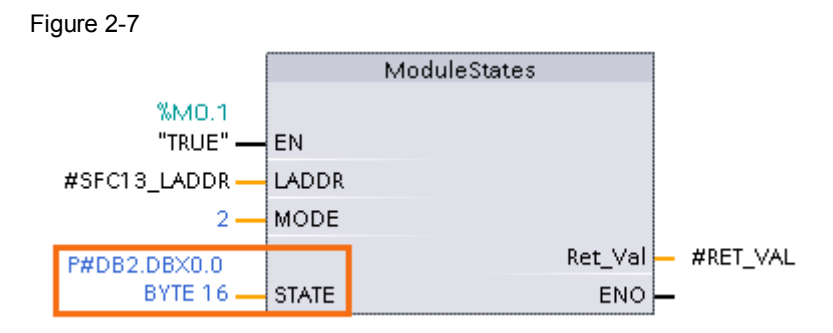

#### **2.3.2 Evaluate the Status Information**

<span id="page-8-0"></span>When a module of the DP slave (ET 200S) is defective, this triggers the job to read the diagnostics data of the DP slave (ET 200S).

The job to read the diagnostics data is triggered by the following tags of the instance data block DB2 "iDB\_DIAG".

#### Table 2-4

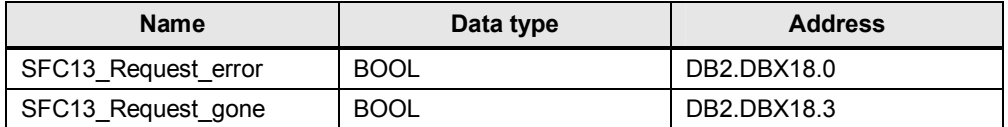

The Bit 0 of the status information read provides information about the status of the modules of the DP slave. If the Bit 0 of the status information read has the value 1:

- One of the modules at slot 1 to n is defective.
- The SFC13\_Request\_error tag is set to the value 1.

Figure 2-8

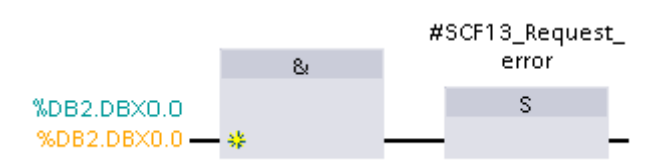

When the error of the module at slot 1 to n is cleared:

- $\bullet$  The value of the Bit 0 switches from 1 to 0 (negative edge).
- The SFC13\_Request\_gone is set to the value 1 to read the updated diagnostics data of the DP slave (ET 200S).

Figure 2-9

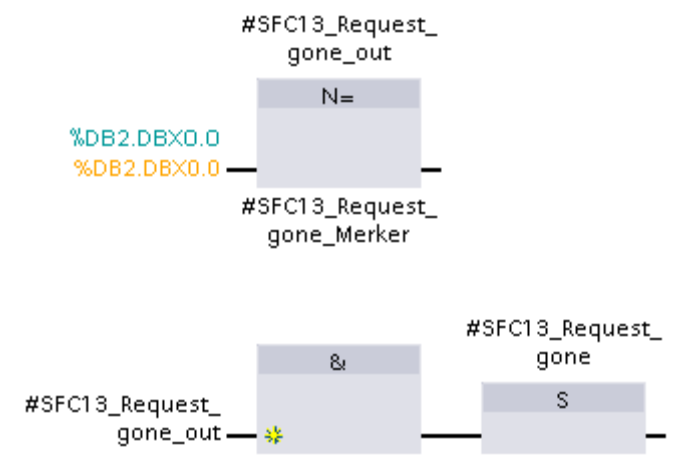

If the error of the module has already been cleared when the job to read the diagnostics data is still running, the BUSY output of the DPNRM\_DG as well as the SFC13\_Request\_error and SFC13\_Request\_gone tags deliver the value 1.

In the instance data block DB2 "iDB\_DIAG", the SFC13\_blocker tag of the BOOL data type is assigned the value "1".

In this way the SFC13\_Request\_error and SFC13\_Request\_gone tags are not reset in the current block cycle so that another job for reading the diagnostics data is triggered to update it.

Figure 2-10

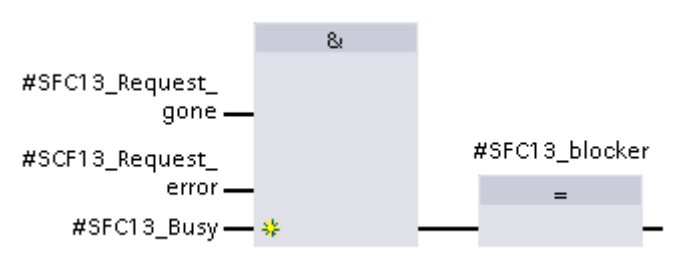

#### **2.3.3 Call the "DPNRM\_DG" Instruction**

<span id="page-10-0"></span>FB2 includes the call of the "DPNRM\_DG" instruction to read the status information of the DP slave, ET 200S, for example.

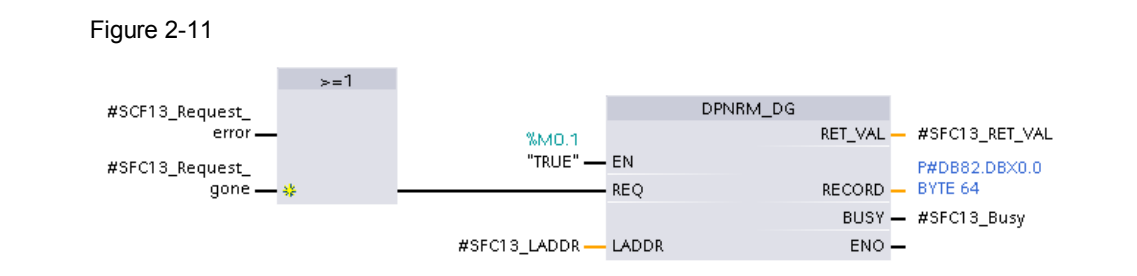

#### **Inputs**

The table below shows the inputs of the "DPNRM\_DG" instruction. Table 2-5

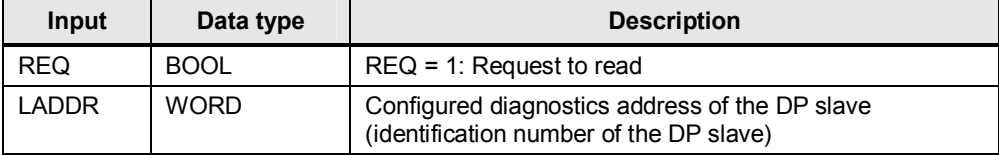

#### **Outputs**

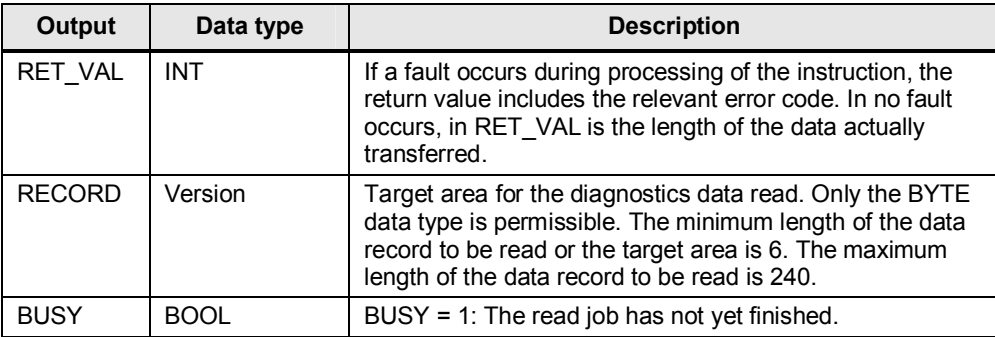

#### **Parameterizing the "REQ" input**

The read job is started when the "DPNRM\_DG" instruction is called with the input REQ = 1. The REQ has the value 1 when the SFC13\_Request\_error tag or the SFC13 Request gone tag has the 1.

#### **Parameterizing the "LADDR" input**

At the LADDR input of the "DPNRM\_DG" instruction you specify the SFC13 LADDR tag in which the identification number of the DP slave (ET 200S) is stored.

#### **Parameterizing the "RECORD" output**

At the RECORD output of "DPNRM\_DG" instruction you specify the target area in which the diagnostics data read is to be stored after data transfer has been completed successfully. In this example the diagnostics data is stored in data block DB82 "DiagnosticsData".

When the reading job is completed, the REQ input once again has the value 0 to enable a new reading procedure to be started.

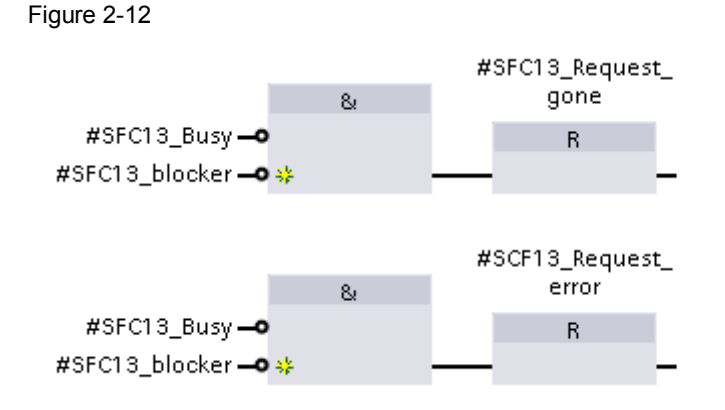

#### **2.3.4 Evaluate the Diagnostics Data**

<span id="page-12-0"></span>In FB2 "DIAG" the diagnostics data is evaluated which was read out with the "DPNRM\_DG" instruction and stored in data block DB82 "DiagnosticsData". In this example the ET 200S consists of the modules below.

- Module 1: Power module
- Module 2: Digital output module (DO)
- Module 3: Digital input module (DI)

In the user program, evaluation of the diagnostics produces the statuses below for each of the modules mentioned above.

- Module is OK
- Module fault
- Incorrect module
- No module slotted

#### **Structure of the diagnostics data in DB82 "DiagnosticsData"**

The table below shows the structure of the diagnostics data that the ET 200S delivers and which is stored in DB82 "DiagnosticsData".

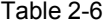

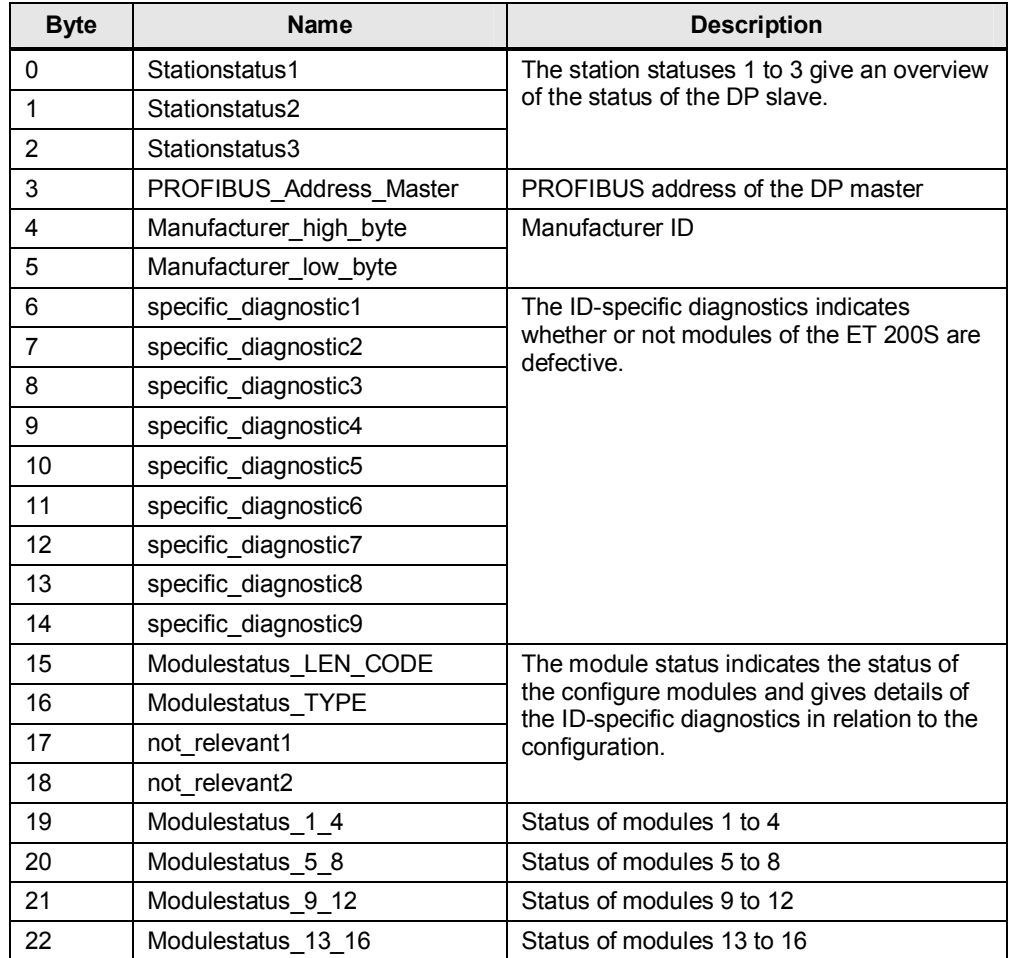

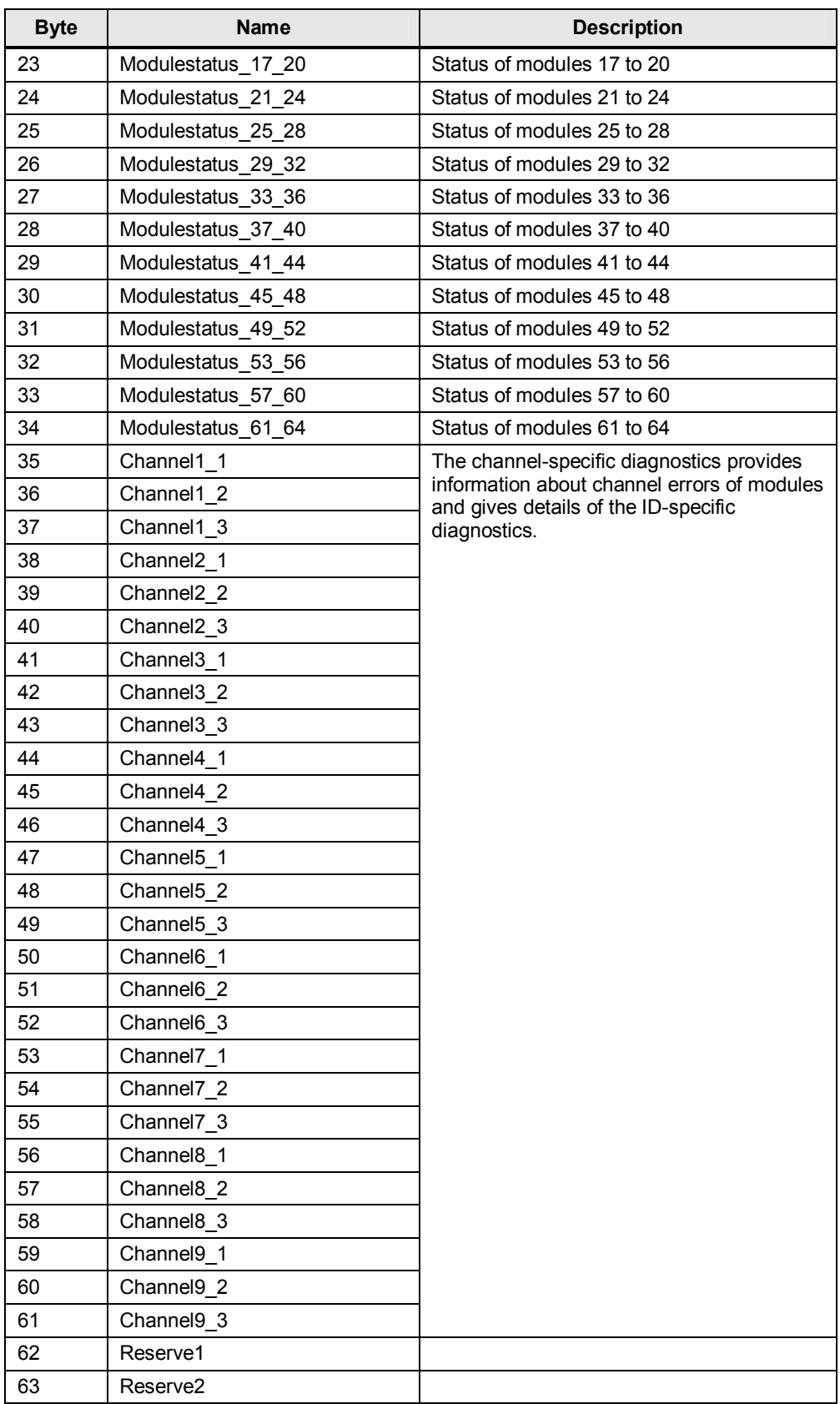

In this example, Byte 19 is evaluated to determine the status of modules 1 to 3 of the ET 200S.

The table below shows the structure of Byte 19 and the statuses modules 1 to 3 of the ET 200S can have and report through the diagnostics data. Table 2-7

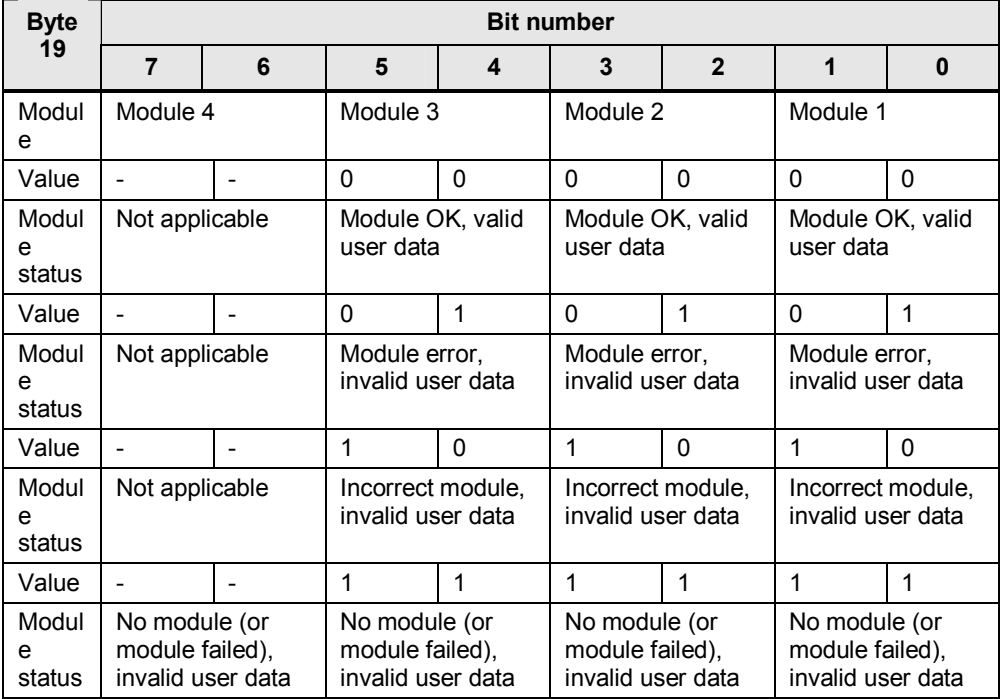

The values of the separate bits of Byte 19 are evaluated in FB2 "DIAG" to determine the status of modules 1 to 3. The status information is stored in the instance data block DB2 "iDB\_DIAG" in the following tags.

#### Table 2-8

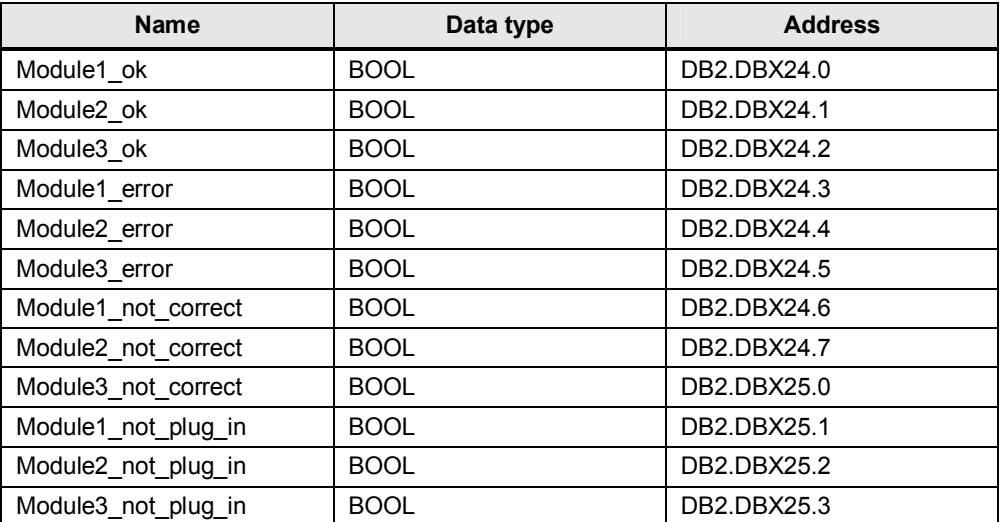